**JavaScript** 

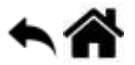

# **Où intégrer le code JavaScript ?**

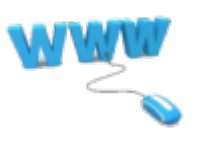

[Mise à jour le 19/6/2021]

**Sources** : [MDN web docs Mozilla](https://developer.mozilla.org/fr/docs/Apprendre/Commencer_avec_le_web/Les_bases_JavaScript)

# **1. Dans une page HTML**

Le code JavaScript s'intègre au sein d'une page HTML avec les balises **<script>** et **</script>**. La balise <script> attend l'attribut **type="text/javascript"**.

Exemple : Hello World

[\\*.js](http://webge.fr/dokuwiki/doku.php?do=export_code&id=web:javascript:position&codeblock=0)

```
<!DOCTYPE html>
<html>
<head>
     <meta charset="UTF-8">
     <title>Hello World</title>
</head>
<body>
    < p id="hw">< p <noscript>Le navigateur n'est pas configuré pour exécuter le
JavaScript !</noscript>
     <script type="text/javascript">
         document.getElementById("hw").innerHTML="Hello World";
    \langle script\rangle</body>
</html>
```
Le code HTML placé entre les balises **<noscript>** et **</noscript>** est **optionnel**. Il s'affiche uniquement pour un navigateur non configuré pour exécuter le JavaScript.

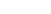

# **2. Dans un tag HTML**

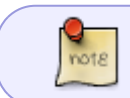

Le JavaScript s'intègre également directement dans les balises HTML, le plus souvent dans les attributs dédiés à la **gestion des évènements**.

Exemple 1 : on compte les clics sur un bouton !

# [\\*.js](http://webge.fr/dokuwiki/doku.php?do=export_code&id=web:javascript:position&codeblock=1)

```
<!DOCTYPE html>
<html><head>
     <meta charset="UTF-8">
     <title>Compteur de clics</title>
</head>
<body>
    \lebutton onclick="var compteur = 0; compteur = compteur + 1;
console.log(compteur);">Cliquez-moi</button>
</body>
</html>
```
Exemple 2 : le compteur de l'exemple précédent est placé dans Compteur de clics une fonction.

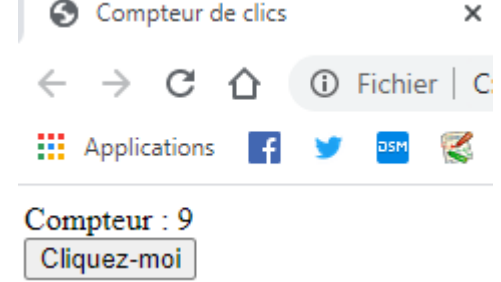

#### [\\*.js](http://webge.fr/dokuwiki/doku.php?do=export_code&id=web:javascript:position&codeblock=2)

```
<!DOCTYPE html>
<html>
<head>
     <meta charset="UTF-8">
     <title>Compteur de clics</title>
</head>
<body>
     Compteur : <span id="resultat">0</span>
    <br/><sub>2</sub> <button onclick="compteur()">Cliquez-moi</button>
</body>
```

```
<script type="text/javascript">
    var cmpt = 0;
     function compteur() {
        cmpt += 1; document.getElementById("resultat").innerHTML = cmpt;
 }
</script>
</html>
```
# **3. Dans un fichier externe**

L'intégration de JavaScript dans un fichier externe est la **méthode la plus utilisée**.

Exemple : la fonction compteur est placée dans un fichier script.js

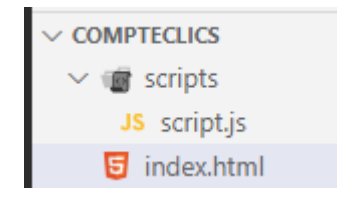

[\\*.js](http://webge.fr/dokuwiki/doku.php?do=export_code&id=web:javascript:position&codeblock=3)

note

```
var cmpt = 0;
function compteur() {
    \text{cmpt} = \text{cmpt} + 1; document.getElementById("resultat").innerHTML = cmpt;
}
```
Cette fonction est intégrée au code HTML avec l'**attribut** src de la balise <script>.

[\\*.html](http://webge.fr/dokuwiki/doku.php?do=export_code&id=web:javascript:position&codeblock=4)

```
<!DOCTYPE html>
<html>
<head>
     <meta charset="UTF-8">
     <title>Compteur de clics</title>
</head>
<body>
     Compteur : <span id="resultat">0</span>
     <br>
     <button onclick="compteur()">Cliquez-moi</button>
</body>
```
<**[script](http://december.com/html/4/element/script.html)** type="text/javascript" src="scripts/script.js"></**[script](http://december.com/html/4/element/script.html)**>

</**[html](http://december.com/html/4/element/html.html)**>

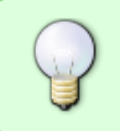

L'utilisation de l'extension **.js** n'est qu'une convention, non obligatoire. Elle permet cependant de forcer l'éditeur de code à appliquer la coloration syntaxique dédiée au JavaScript.

From: <http://webge.fr/dokuwiki/> - **WEBGE Wikis**

Permanent link: **<http://webge.fr/dokuwiki/doku.php?id=web:javascript:position&rev=1628666367>**

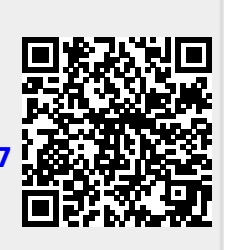

Last update: **2021/08/11 09:19**